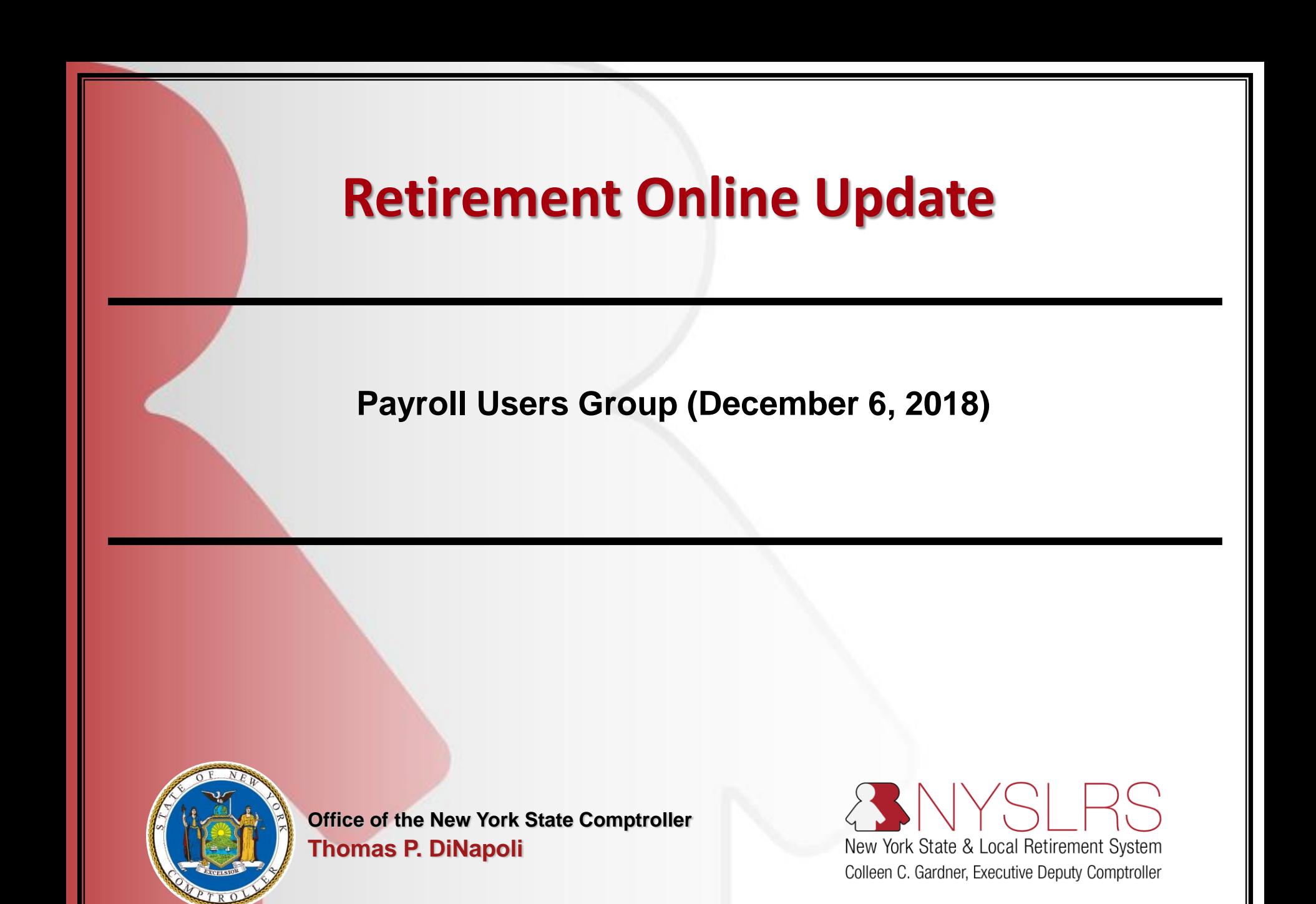

#### **Discussion Topics**

- Retirement Online Timeline
- State Agency Certification Status
- What can I do Now? Submitting the RS6221 Statement of payments and accrued leave credits
- What am I getting ready for? Enrolling Members using Retirement Online
- Questions

#### **Release 2 Timeline**

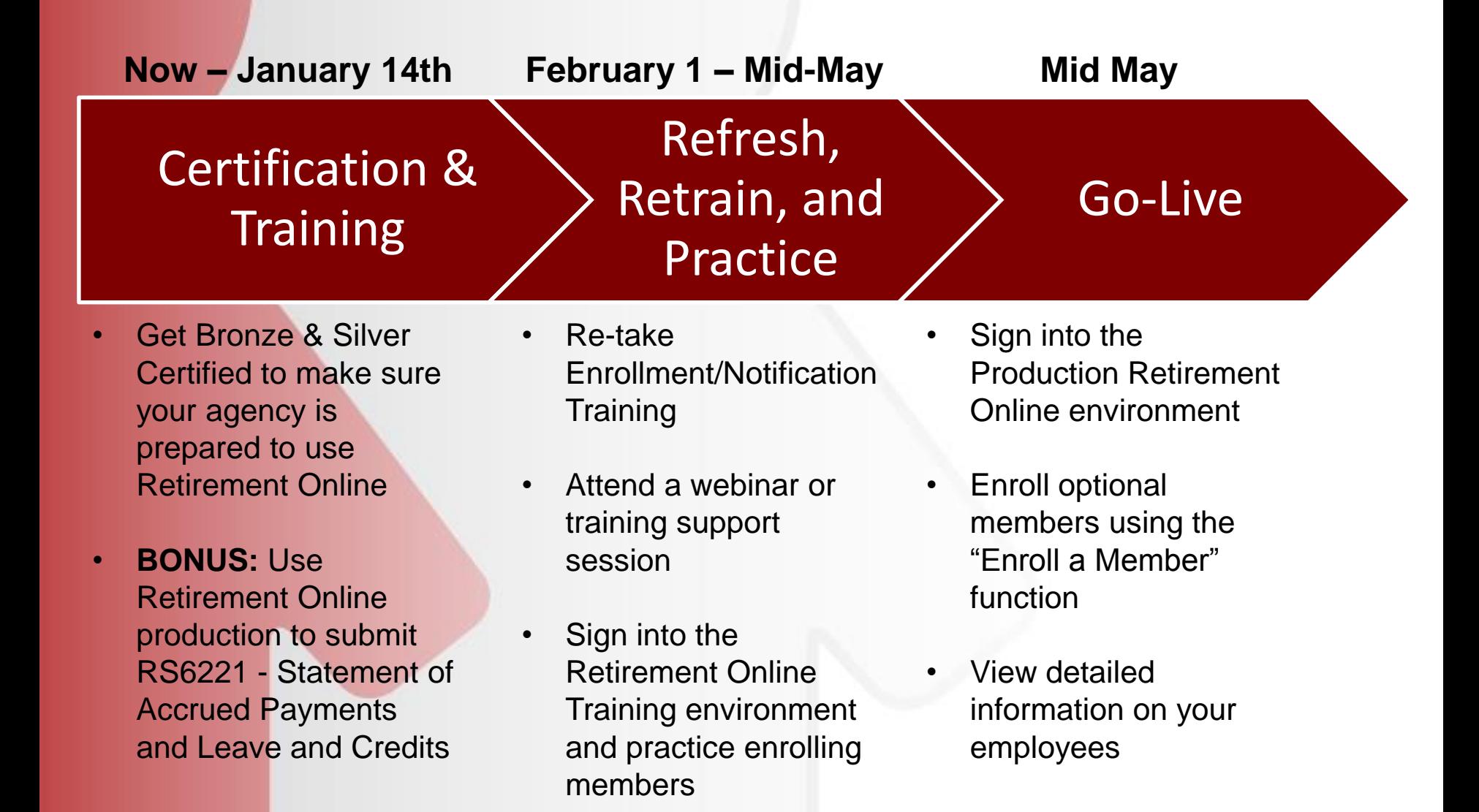

#### **Retirement Online Updates: Certification**

#### • **Key Dates:**

- Bronze Certification Due: September 30, 2018
- Silver Certification Due: January 14, 2018
- Targeted System Upgrade & Retirement Online Release 2: May 2019

Check off the steps you've completed so far in the certification process

#### **Bronze Level**

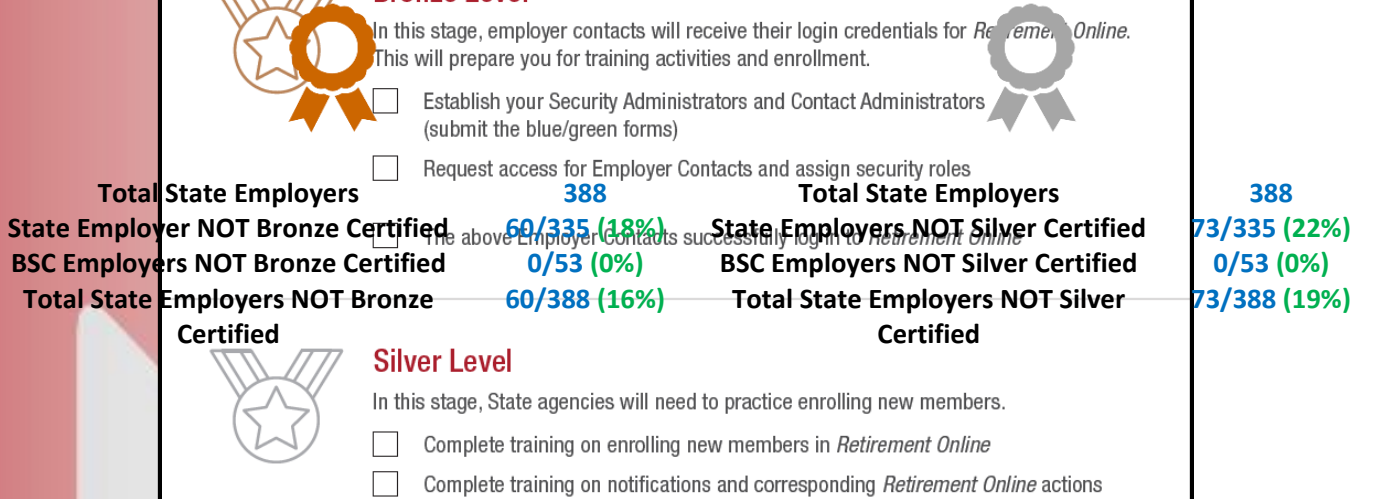

#### **What's Your Certification Status?**

You can learn more about **Retirement Online** and determine your certification status at: [www.osc.state.ny.us/retire](http://www.osc.state.ny.us/retire) - you can also check

with us today!

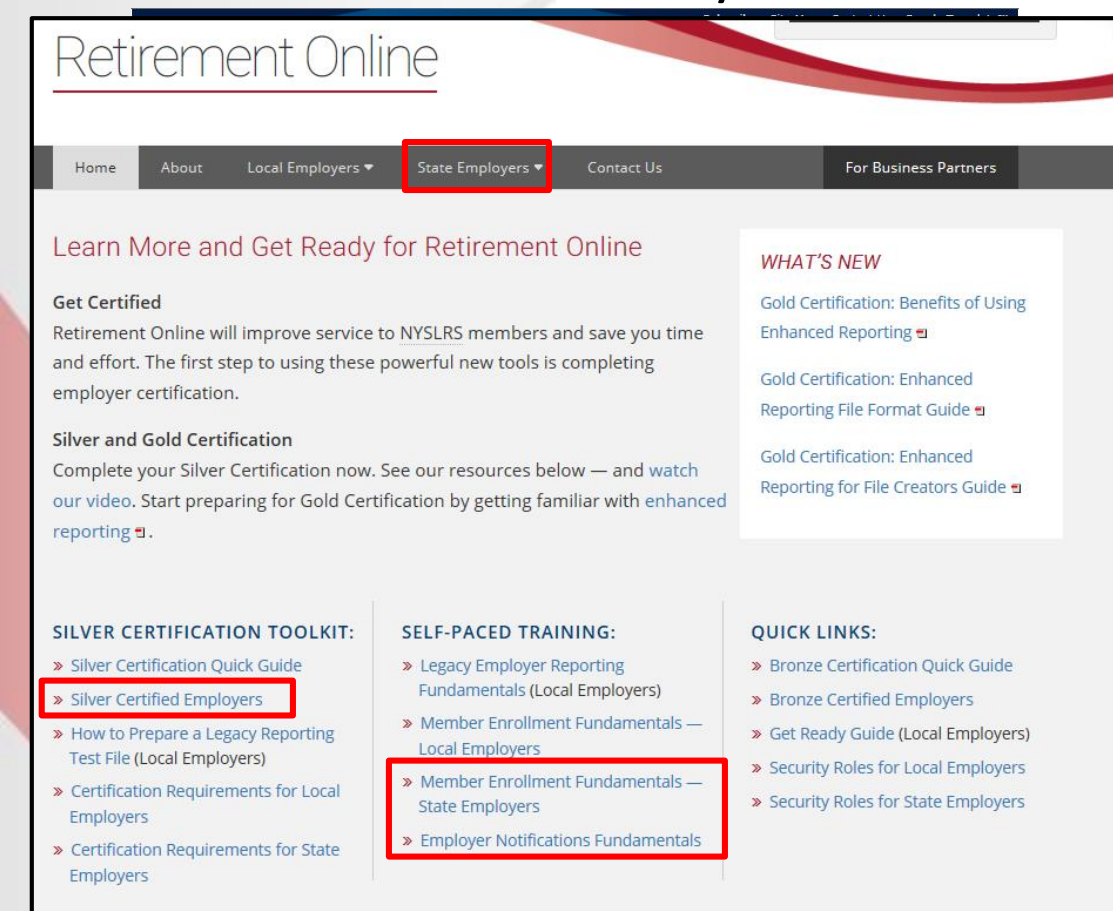

# **If You Need Forms or Help with Bronze/Silver Certification**

- **For any questions regarding the blue/green employer access forms (or if you need a new one):**
	- Please contact the Employer Access team at **[NYSLRS\\_Employer\\_Access@osc.ny.gov](mailto:NYSLRS_Employer_Access@osc.ny.gov)**
	- You can also stop in at our table today
- **For help with signing in, establishing security roles, or other inquiries:**
	- Please contact the Retirement Online Employer Help Desk at **[RetirementHelpDesk@osc.ny.gov](mailto:RetirementHelpDesk@osc.ny.gov)**
	- Or by phone at (844) 619-9614

### **WHAT CAN I DO NOW?**

**SUBMITTING THE RS6221 – STATEMENT OF PAYMENTS AND ACCRUED LEAVE CREDITS**

#### **Submitting the RS6221 in Retirement Online**

- 1. The individual with the Personnel security role will receive an communication telling them that an RS6221 needs to be submitted. After downloading and completing the form, they will sign in to Retirement Online
- 2. On the account homepage, click "Upload a Member Document"

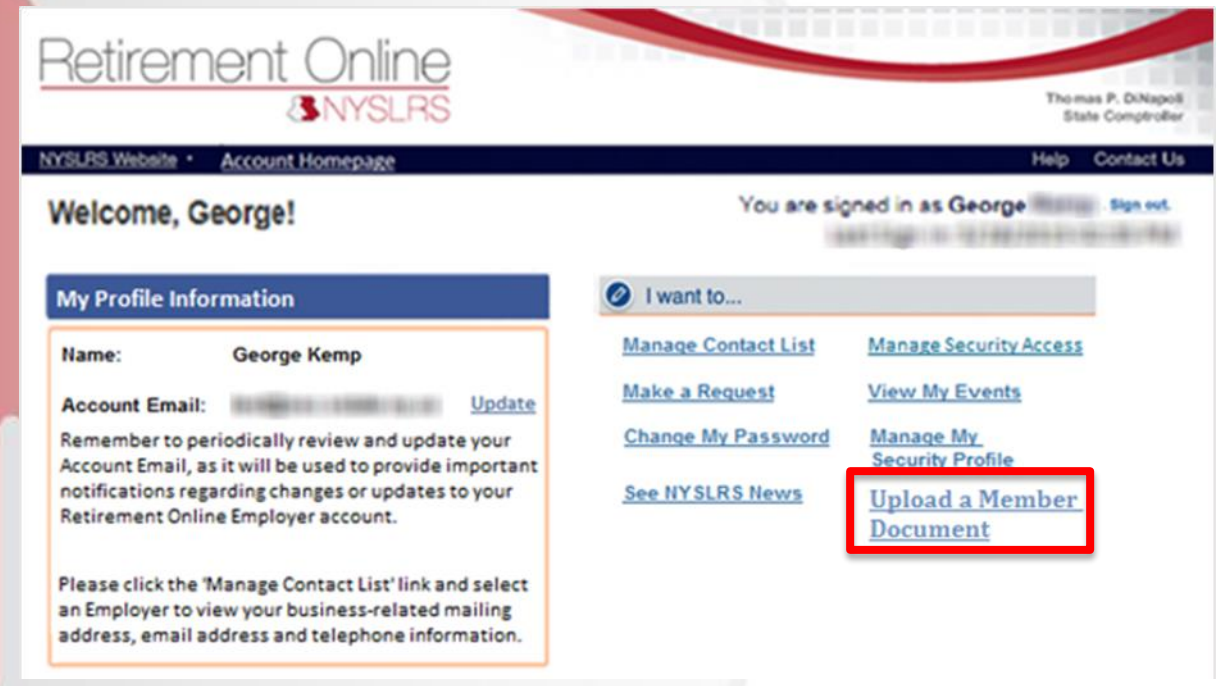

### **Submitting the RS6221 in Retirement Online**

- 1. Browse your computer for the completed RS6221 document (must be a PDF)
- 2. Enter the member details
- 3. Select the Document Type
- 4. Click Submit!

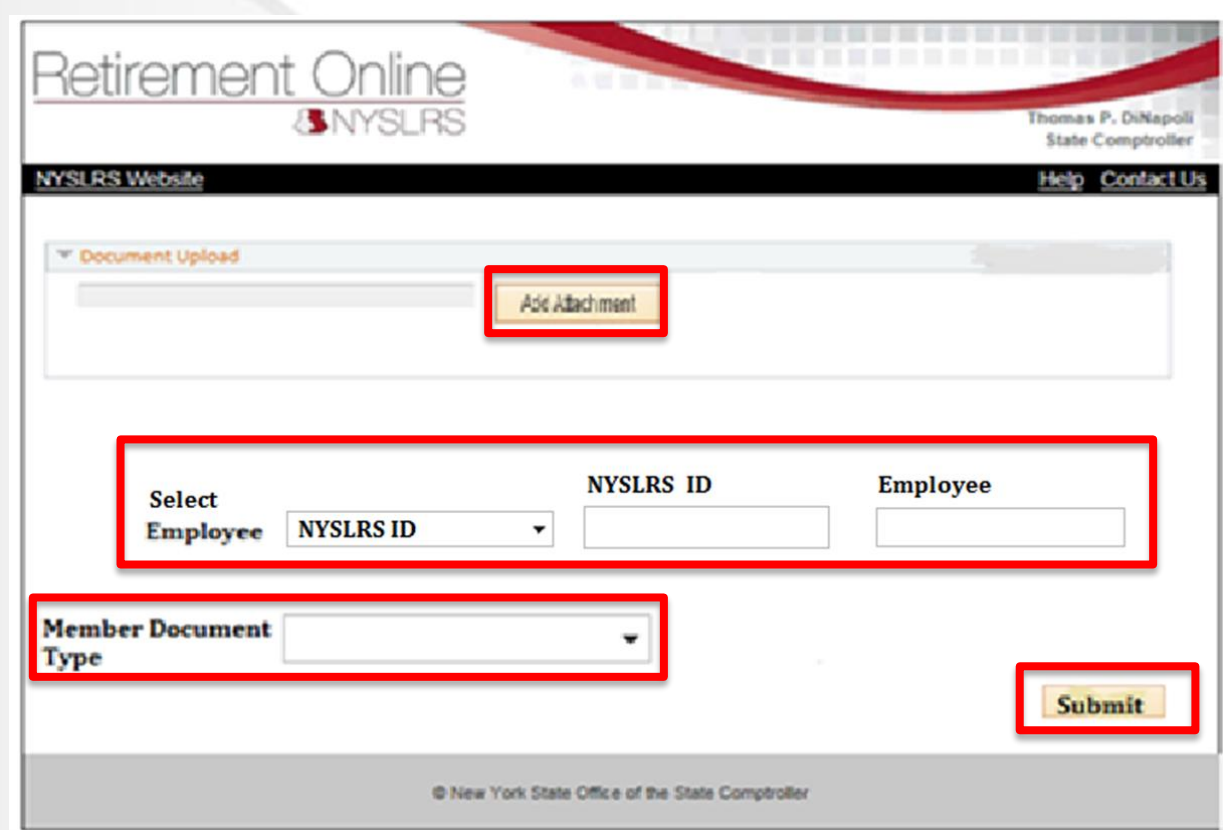

# **WHAT AM I GETTING READY FOR?**

# **ENROLLING MEMBERS USING RETIREMENT ONLINE**

### **Enrolling Members using Retirement Online**

- You will be able to enroll members in NYSLRS using Retirement **Online**
- Starting in February, your Personnel Security holder will be able to practice this process using the Retirement Online training environment
- Starting after Go-Live, your Personnel Security holder will be able to enroll members using Retirement Online
	- **Mandatory members will be enrolled automatically through the State Payroll file when you 'hire' them in PayServ**
	- Optional members should be enrolled using Retirement Online

#### **Access Enrollment Dashboard**

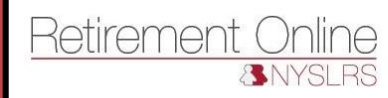

Thomas P. DiNapoli **State Comptroller** 

LUBLICAN TRIBUISE IN GLOBUME

You are signed in as William House Sign out

Help Contact Us

NYSLRS Website • Account Homepage

Welcome, Mailly

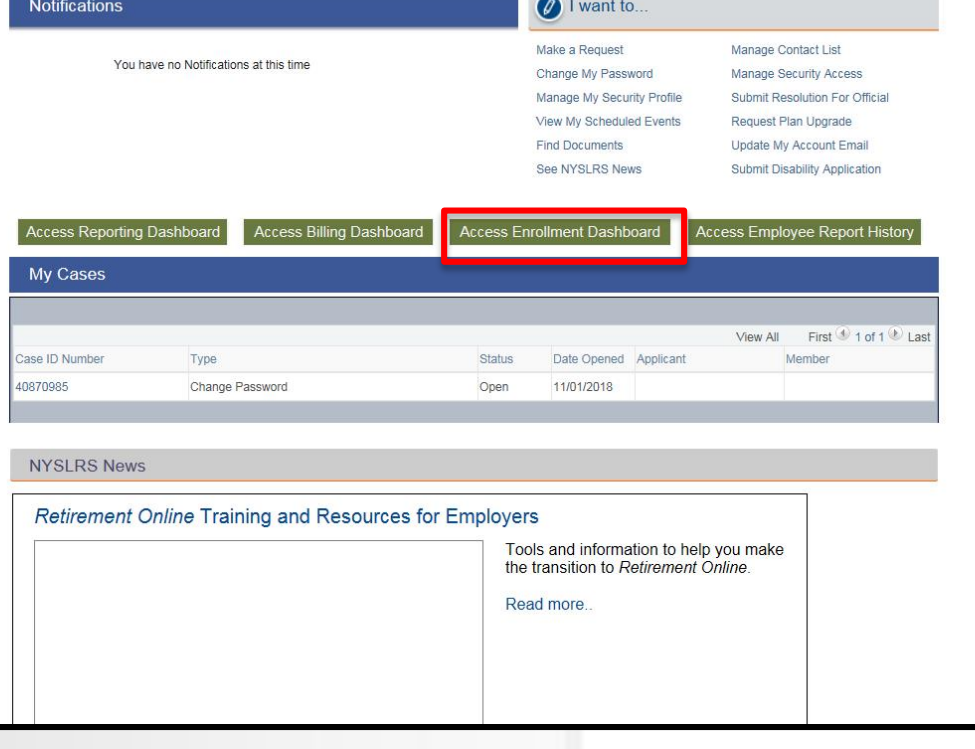

#### **Enter Employer Details**

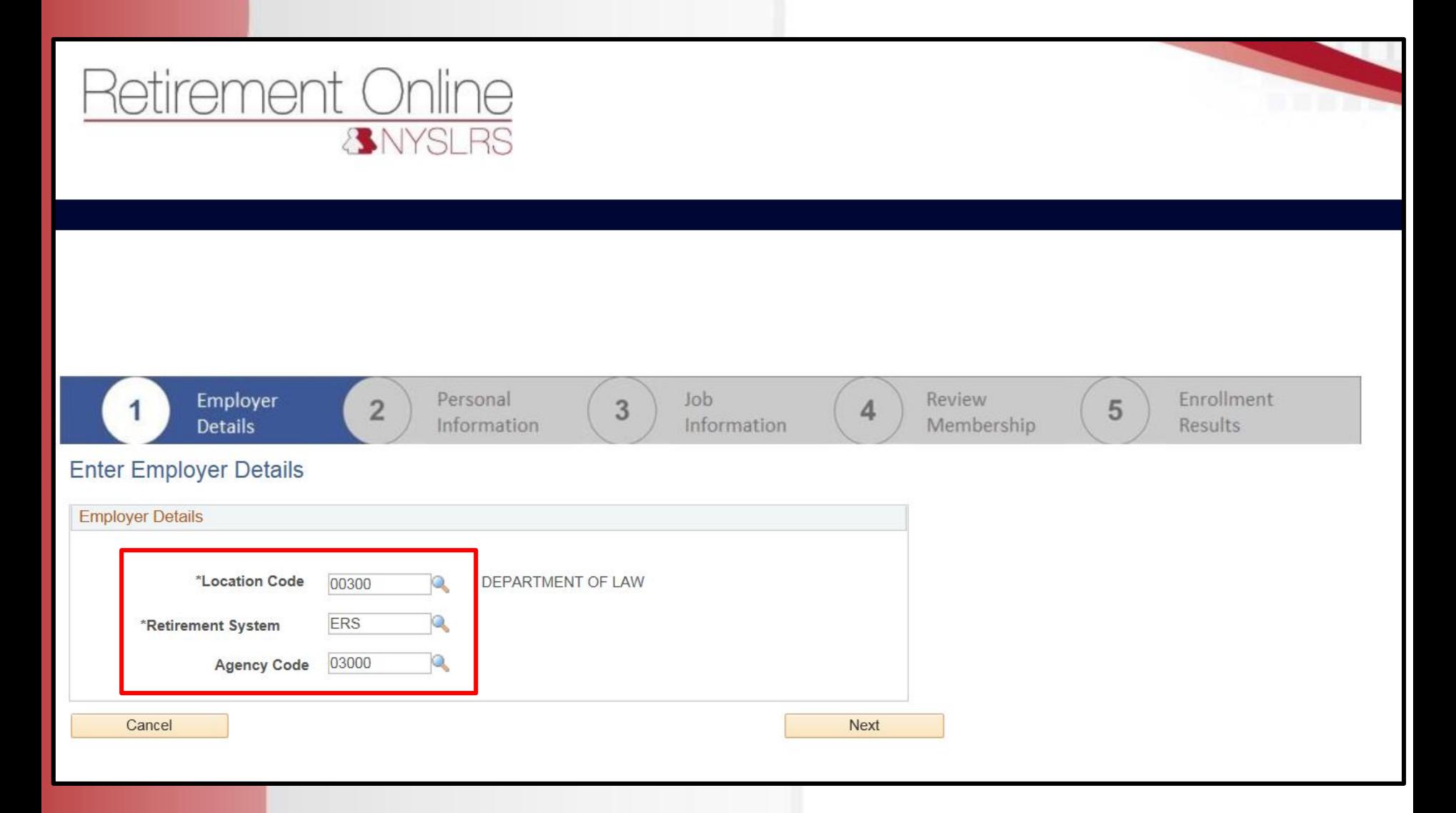

#### **Enter New Member Details**

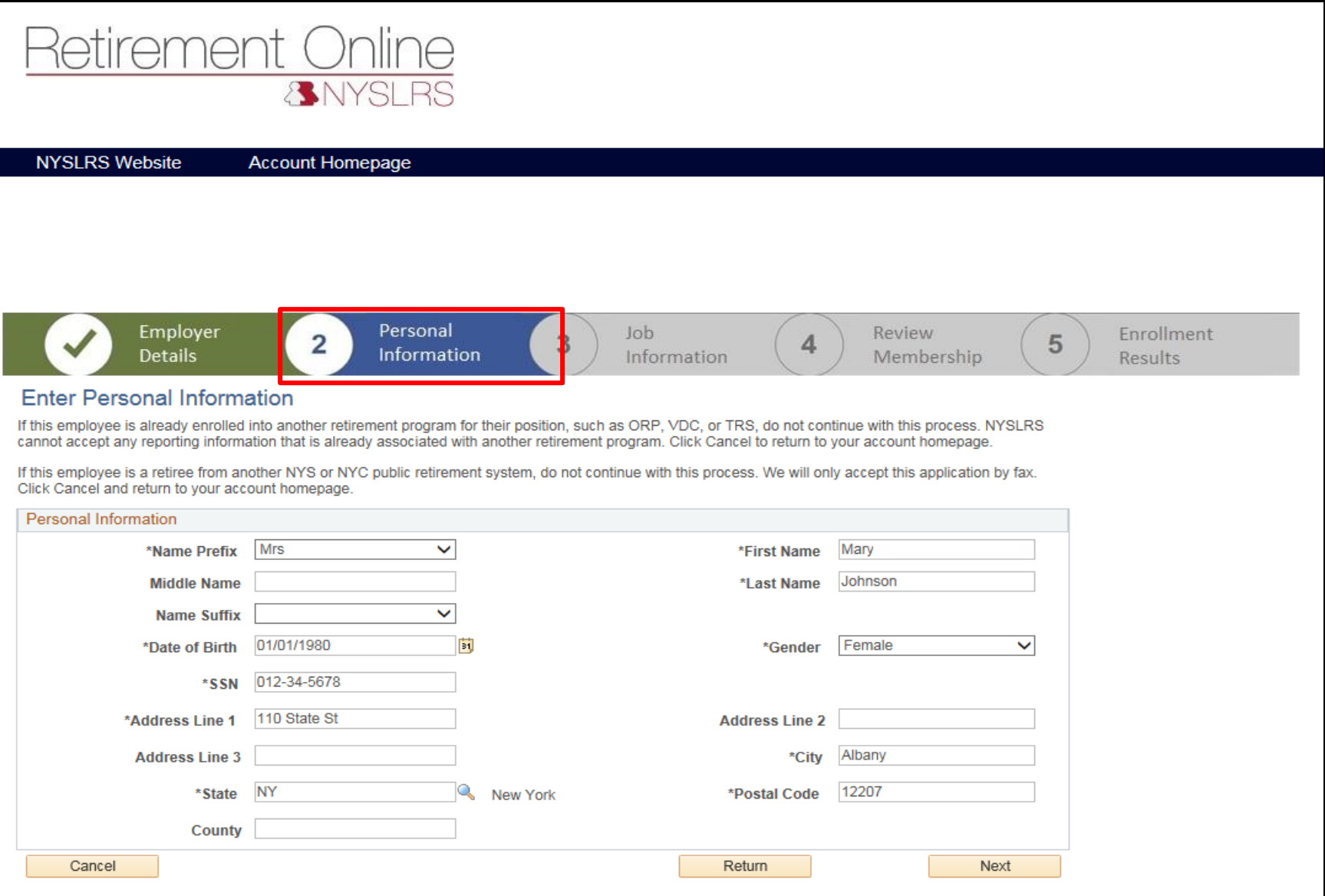

#### **Enter Job Information**

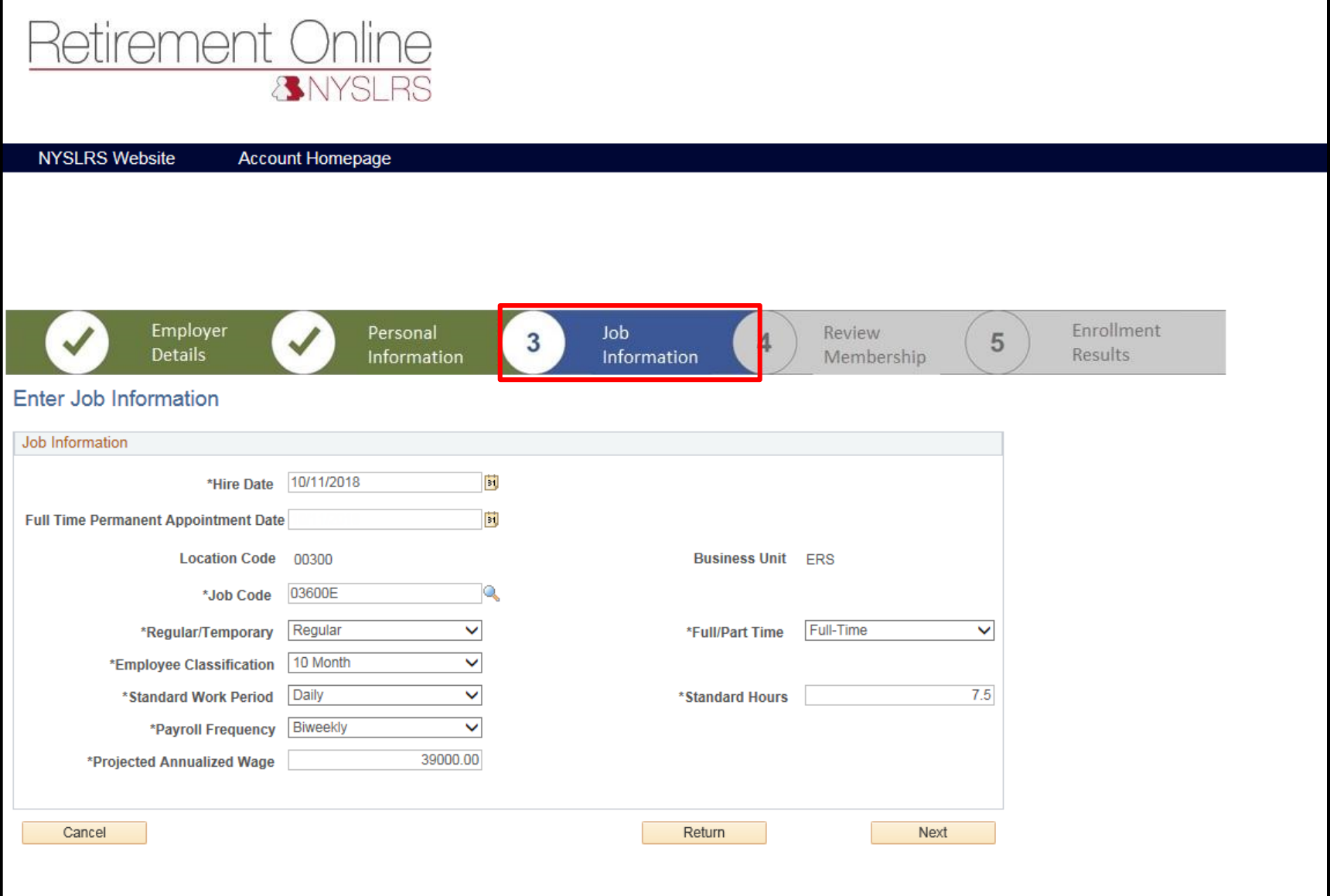

#### **Review and Submit New Member**

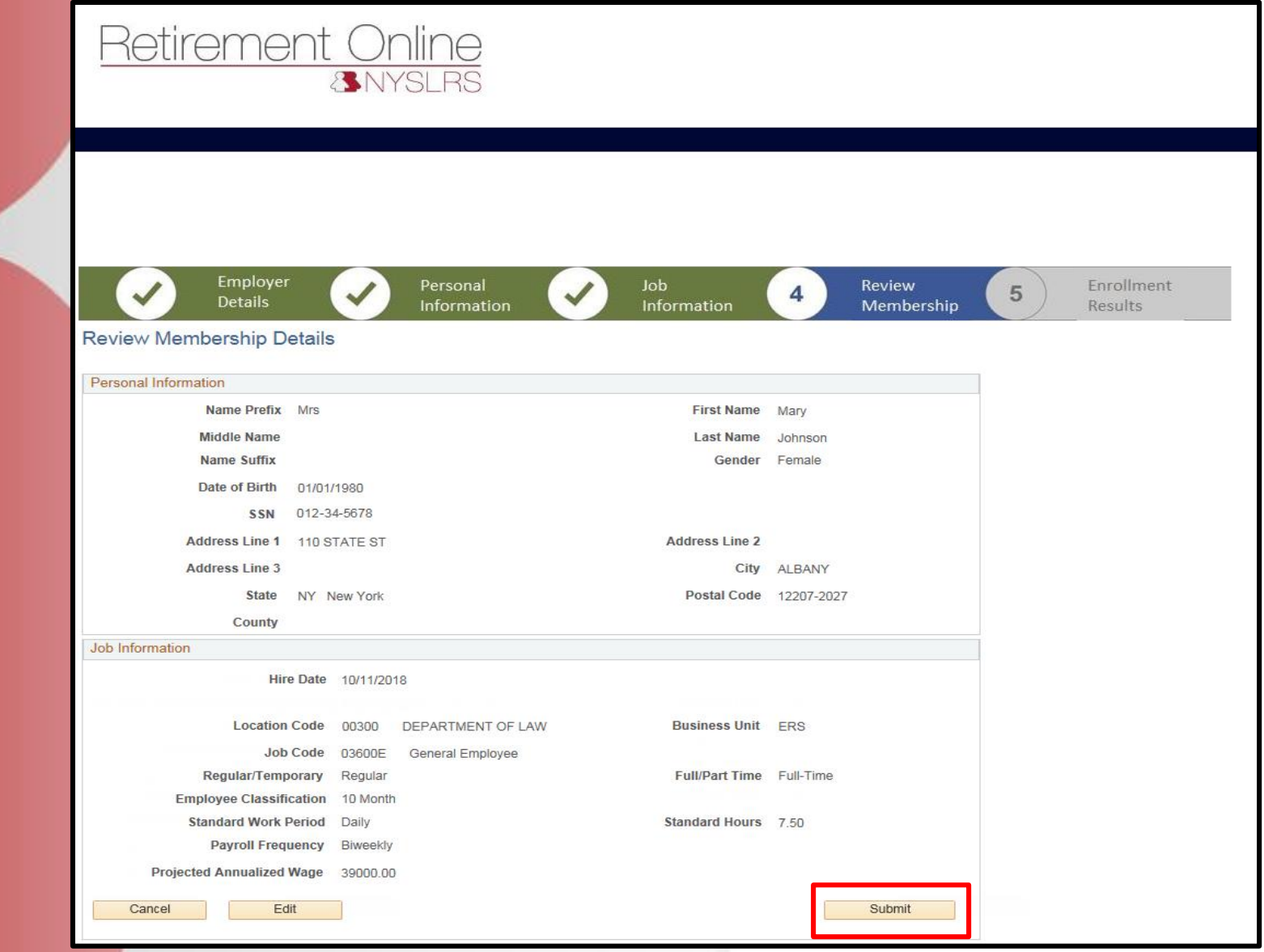

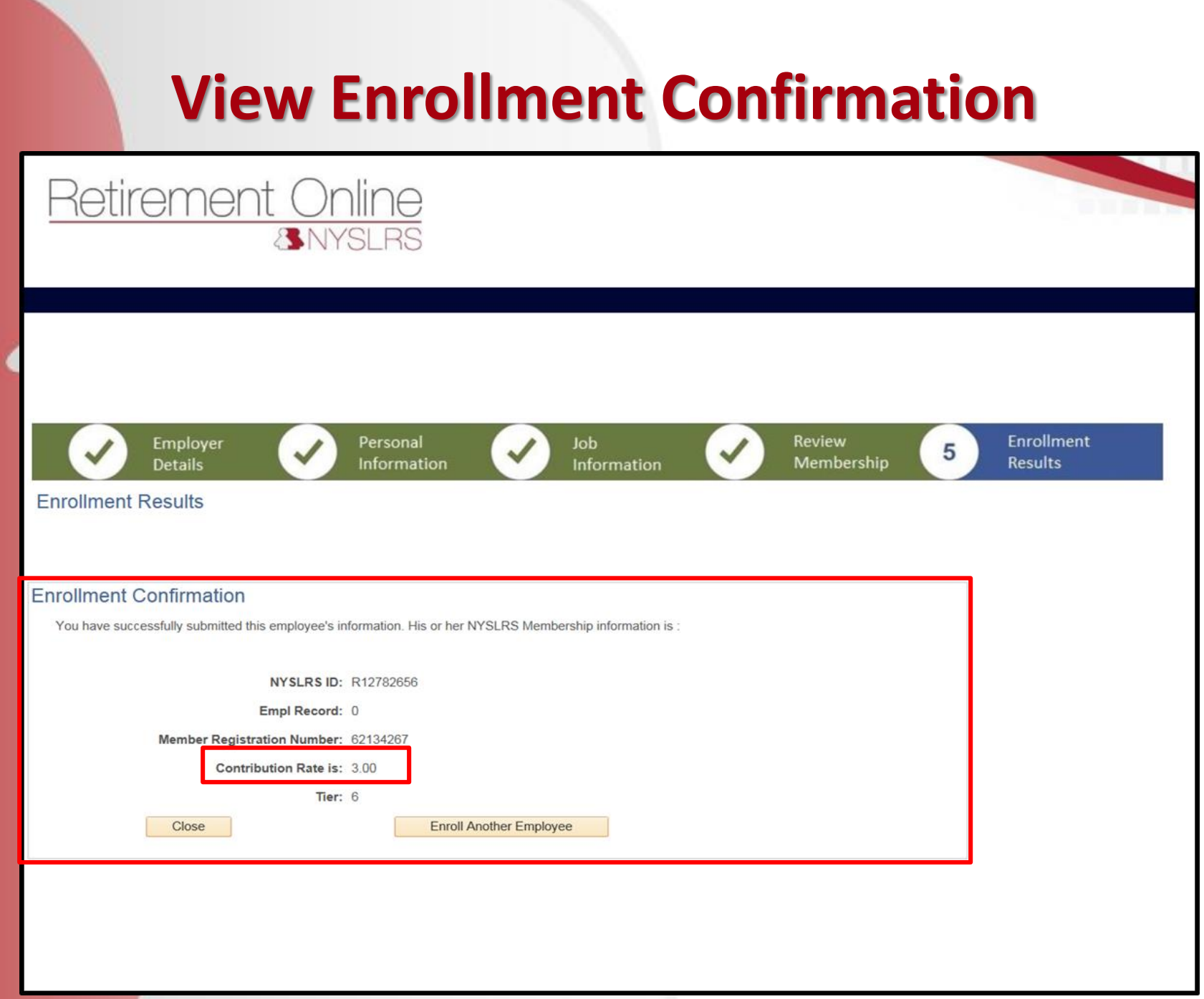

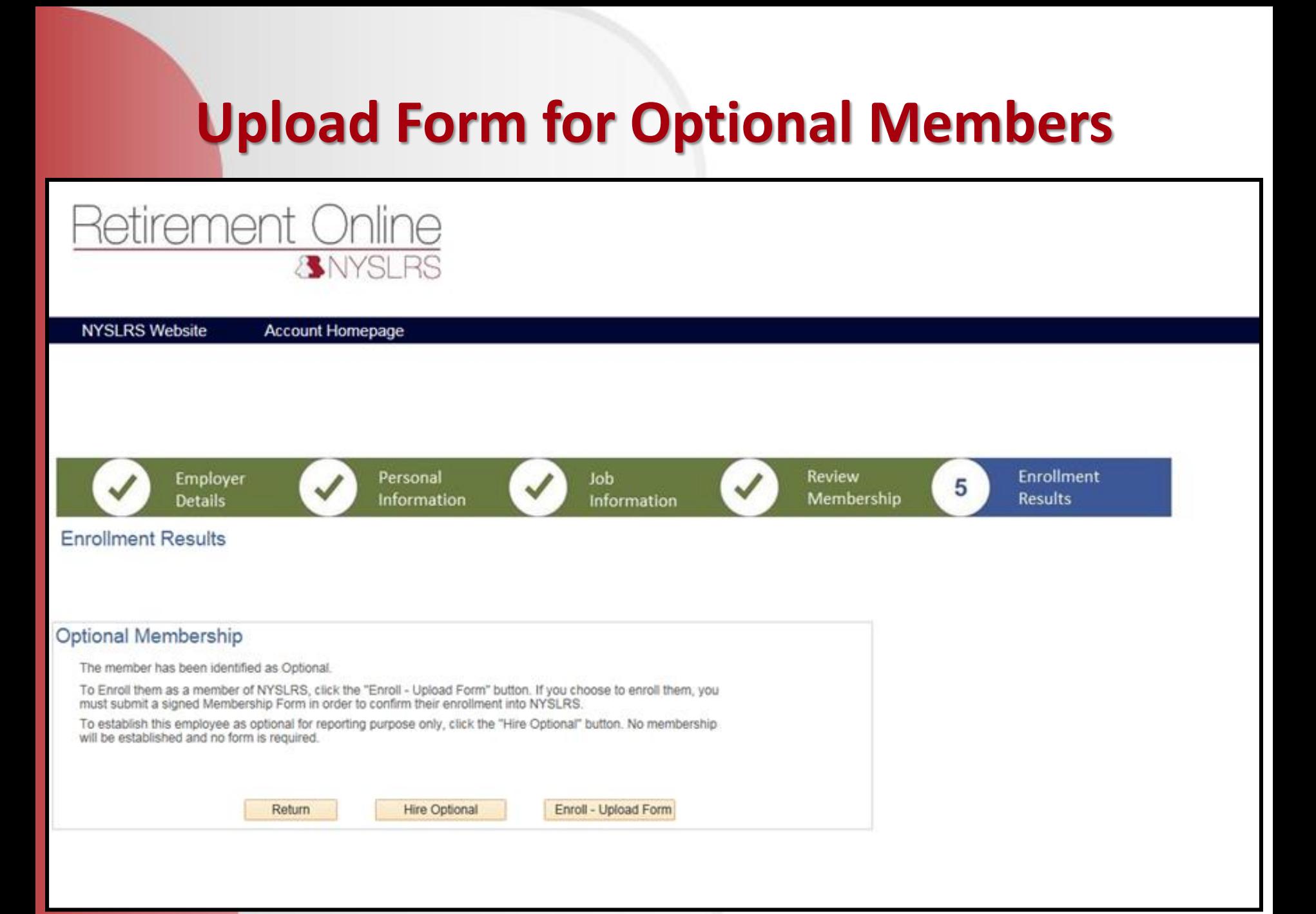

## **Upload Form for Optional Members**

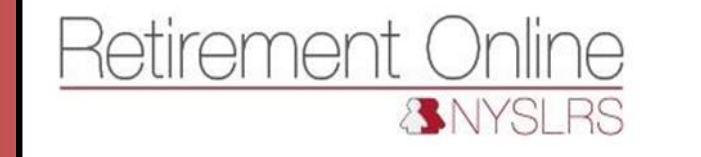

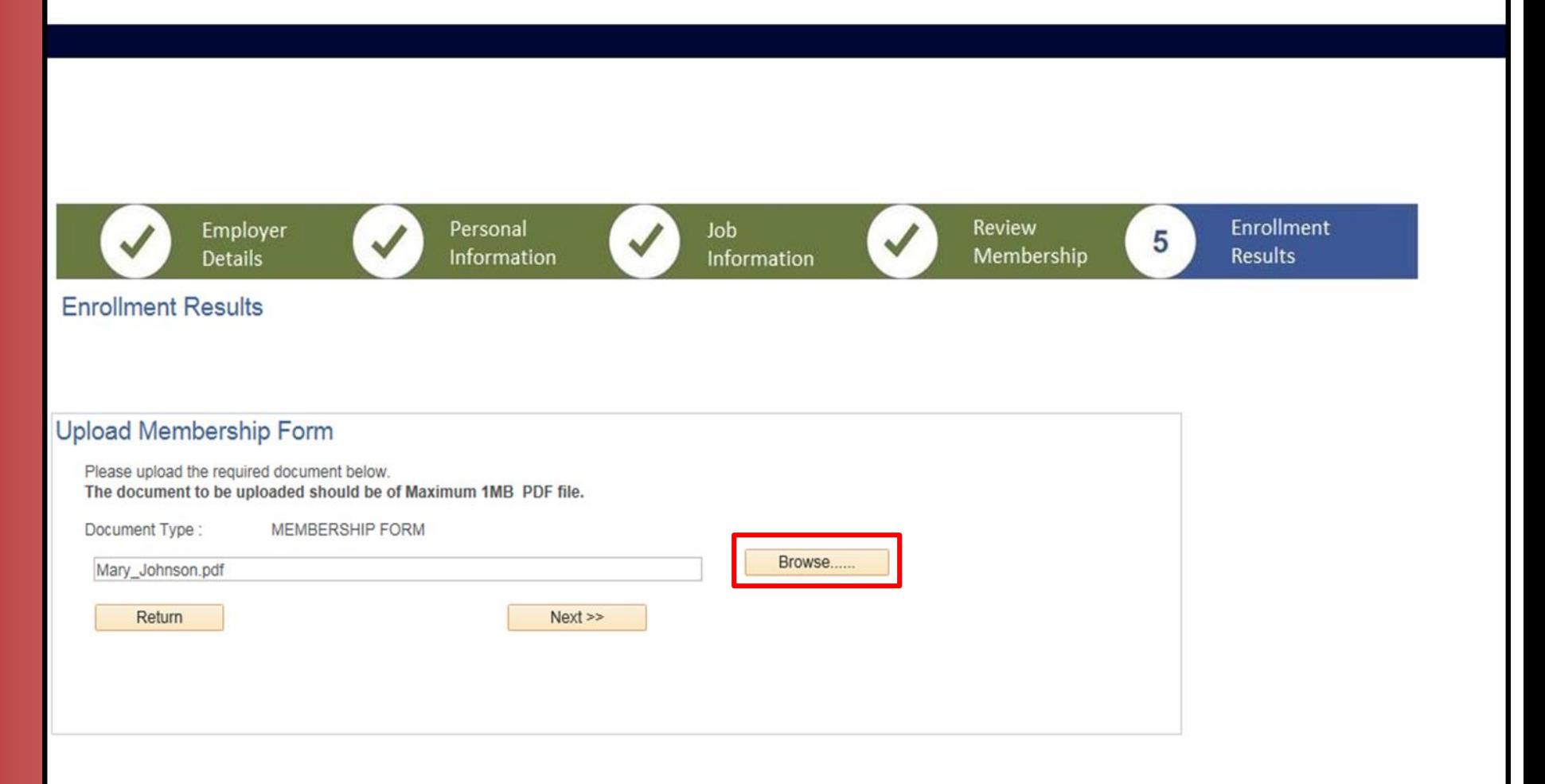

## **Ask Me Anything – Member Enrollment**

We are holding Question & Answer webinars for employers. On 11/27 we held a State Member Enrollment session. Missed it? View the recording:

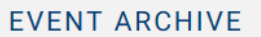

Ask Me Anything Webinar: Member Enrollment for State Employers - November 28, 2018

During this session, we answered questions from NYSLRS employers about member enrollment in Retirement Online.

Webinar **VIDEO** 

#### State Agency Information Session: June 1, 2017

The State Agency Information Session explained how Retirement Online will impact the way State employers do business with NYSLRS, including streamlined member enrollment, automated loans and arrears starts, stops and change notices, and increased access to member data and reports.

↑ Return to Top

Materials from the session:

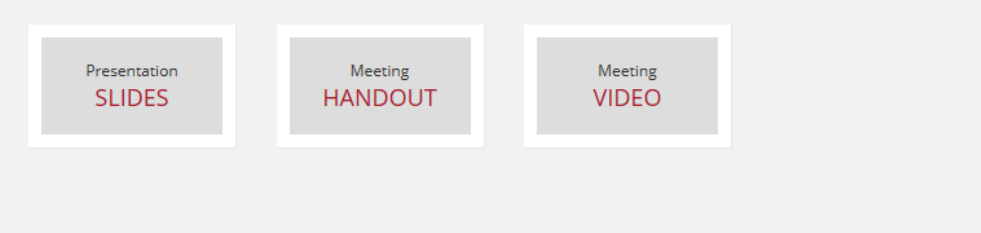

# **ANY QUESTIONS?**

#### **Don't Forget!**

- **Bronze Certification Target: September 30, 2018**
- **Silver Certification Target: January 14, 2019**
- **For any questions regarding the blue/green employer access forms (or if you need a new one):**
	- Please contact the Employer Access team at **[NYSLRS\\_Employer\\_Access@osc.ny.gov](mailto:NYSLRS_Employer_Access@osc.ny.gov)**
	- You can also stop in at our table today
- **For help with signing in, establishing security roles, or other inquiries:**
	- Please contact the Retirement Online Employer Help Desk at **[RetirementHelpDesk@osc.ny.gov](mailto:RetirementHelpDesk@osc.ny.gov)**
	- Or by phone at (844) 619-9614